## TUTORIAL PARA SOLICITAÇÃO DE CORREÇÕES DE ACESSO AO SEI. **(VERSÃO 2)**

Para solicitar correções de acesso ao SEI, a **chefia do setor ou outro colaborador** deverá encaminhar, conforme fluxo abaixo, processo à unidade TESTE, a fim de que as ações de rotina para resolução do problema sejam efetivadas.

1) Iniciar processo do tipo "Acesso a Sistemas". **Iniciar Processo** 

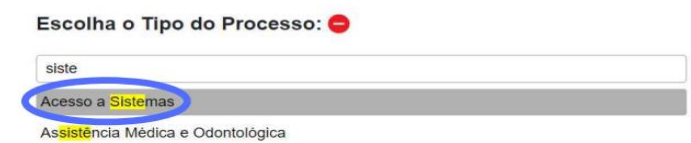

2) Clicar em incluir documento.

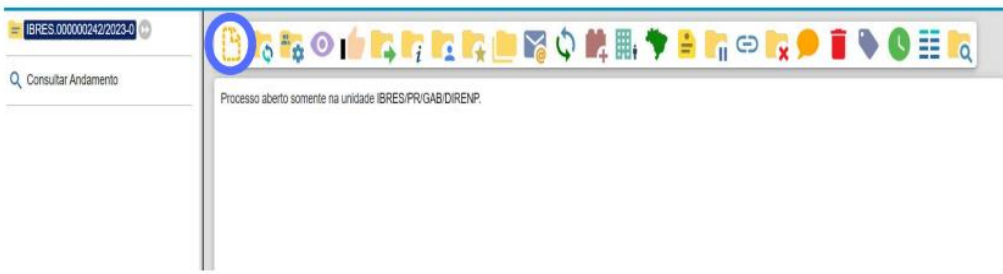

3) Escolha o Formulário – Pedido de acesso a sistemas.

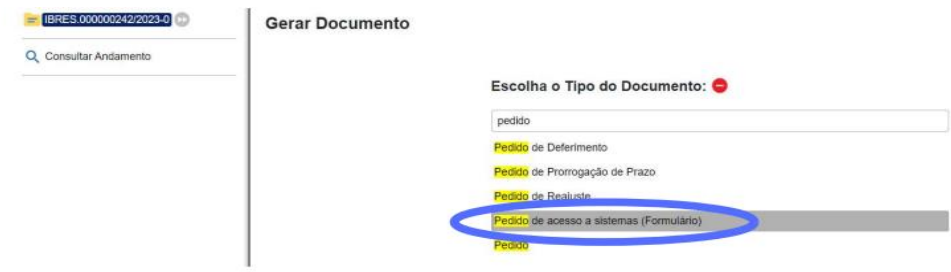

4) Preencha os campos do formulário e clique em salvar.

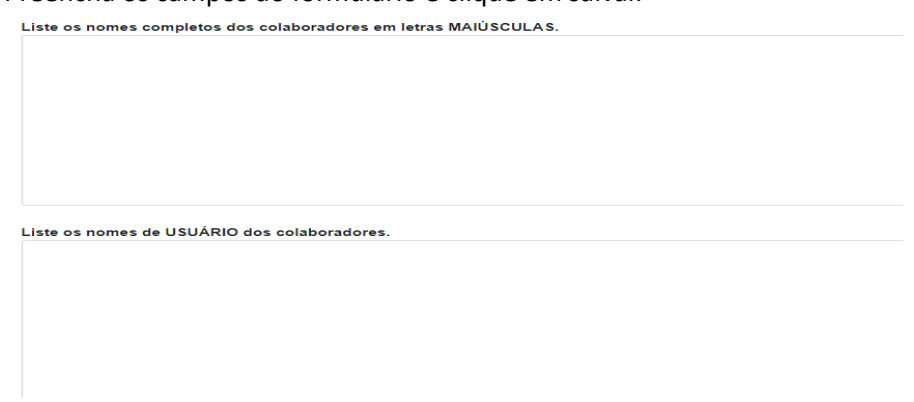

5) Envie para unidade TESTE.

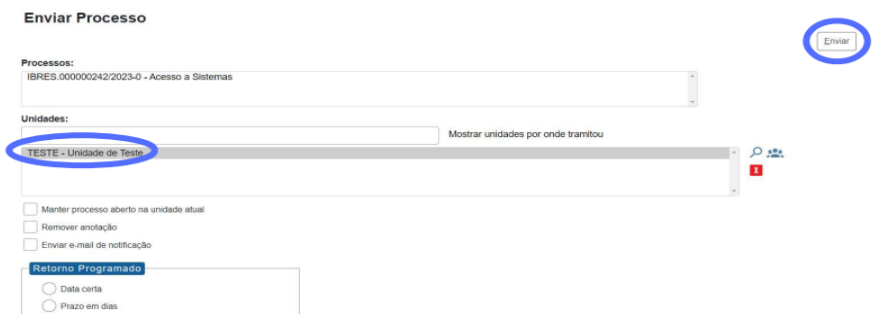